# Work Experience

How To Access The Database

## Website and Login

- Please goto
	- <https://lebc-login.work-experience.co.uk/>
	- Enter username Robert Smyth
	- Enter Password 1144
	- Click Login

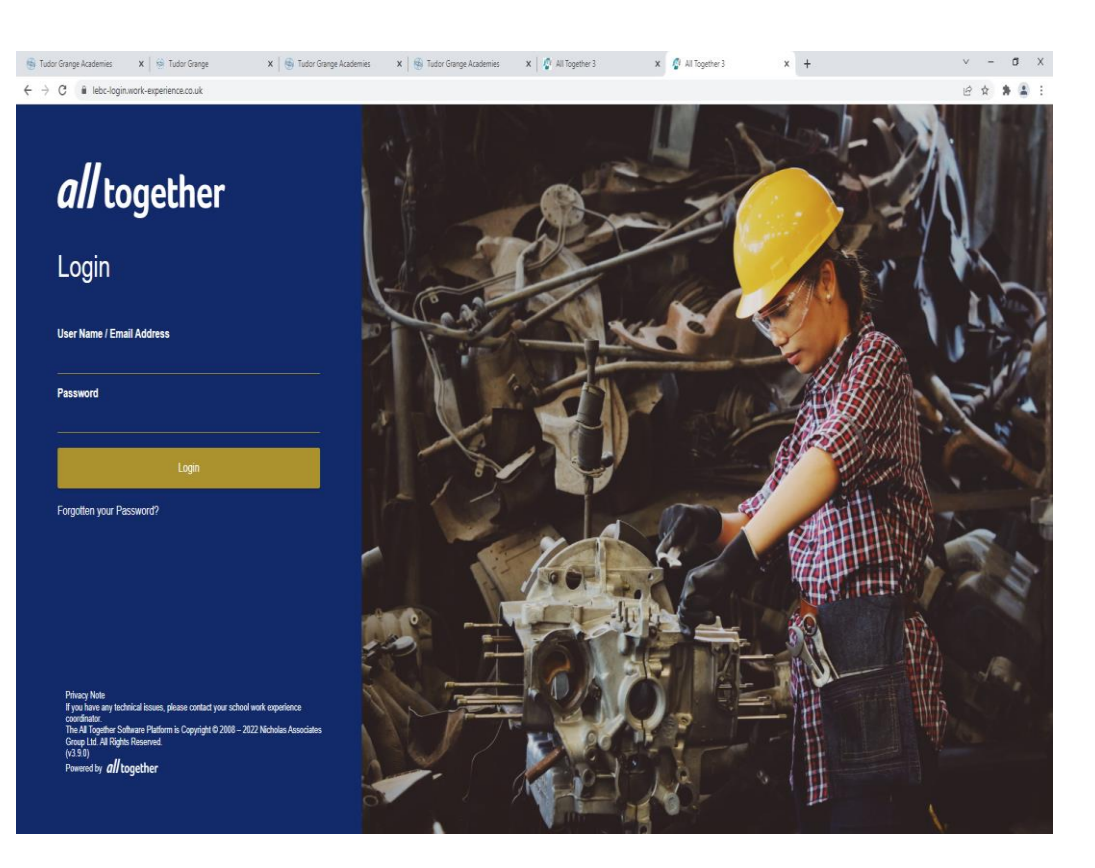

#### PROBLEM?

- You may get this
- Highlight the web address again then press return
- To get to the 'Search for Placements' page Then click 'Go'

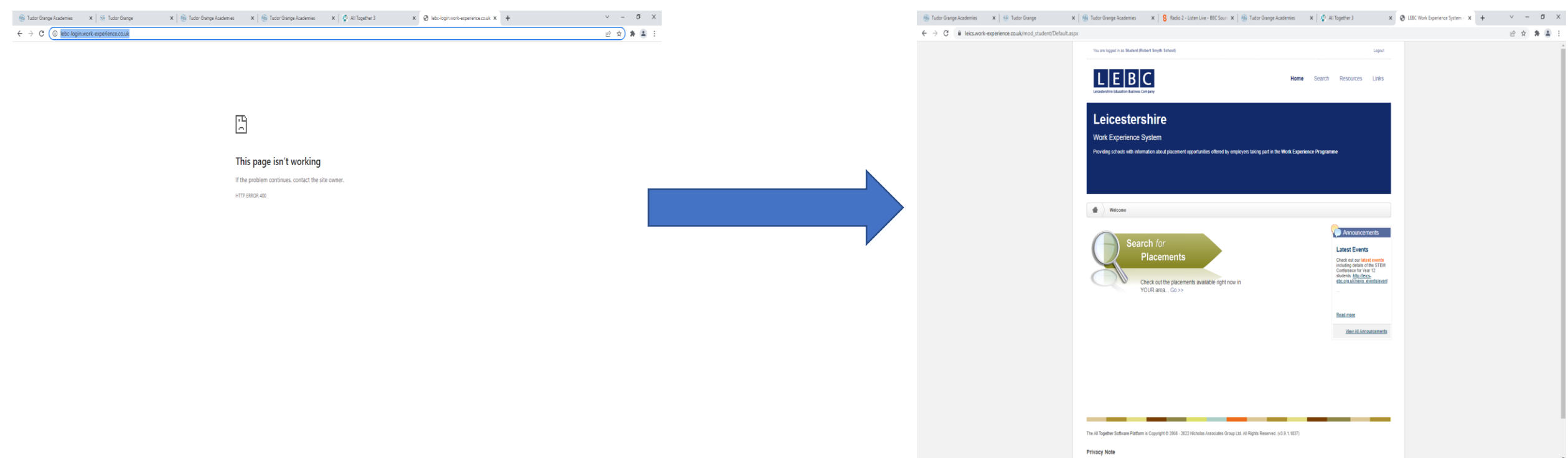

#### Search For Placements

- There are many categories you can apply to your search
- Once you have selected these you click 'search'

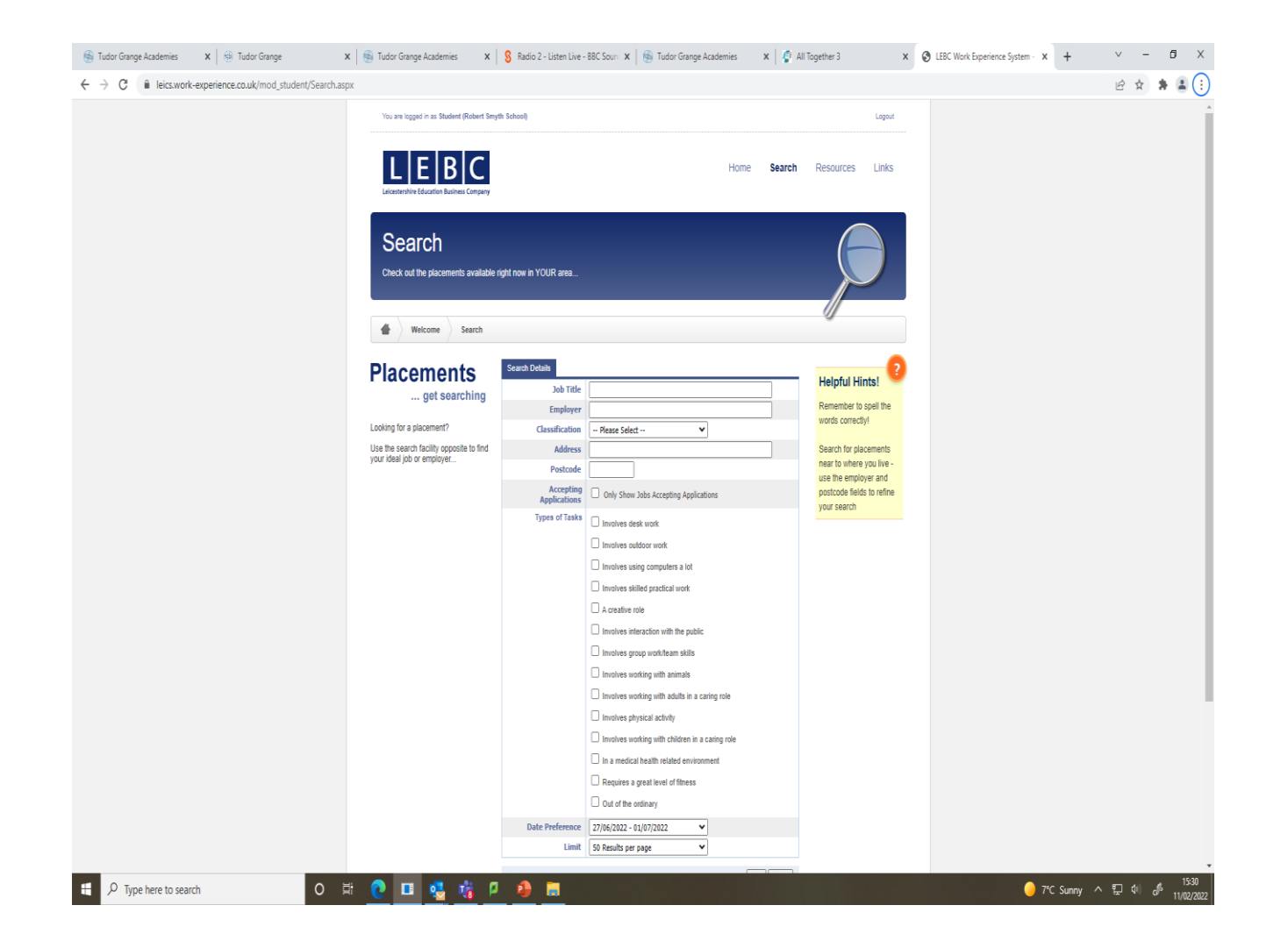

#### Results

#### My search was

- Classification construction
- Postcode LE16

#### My Results page looked like this

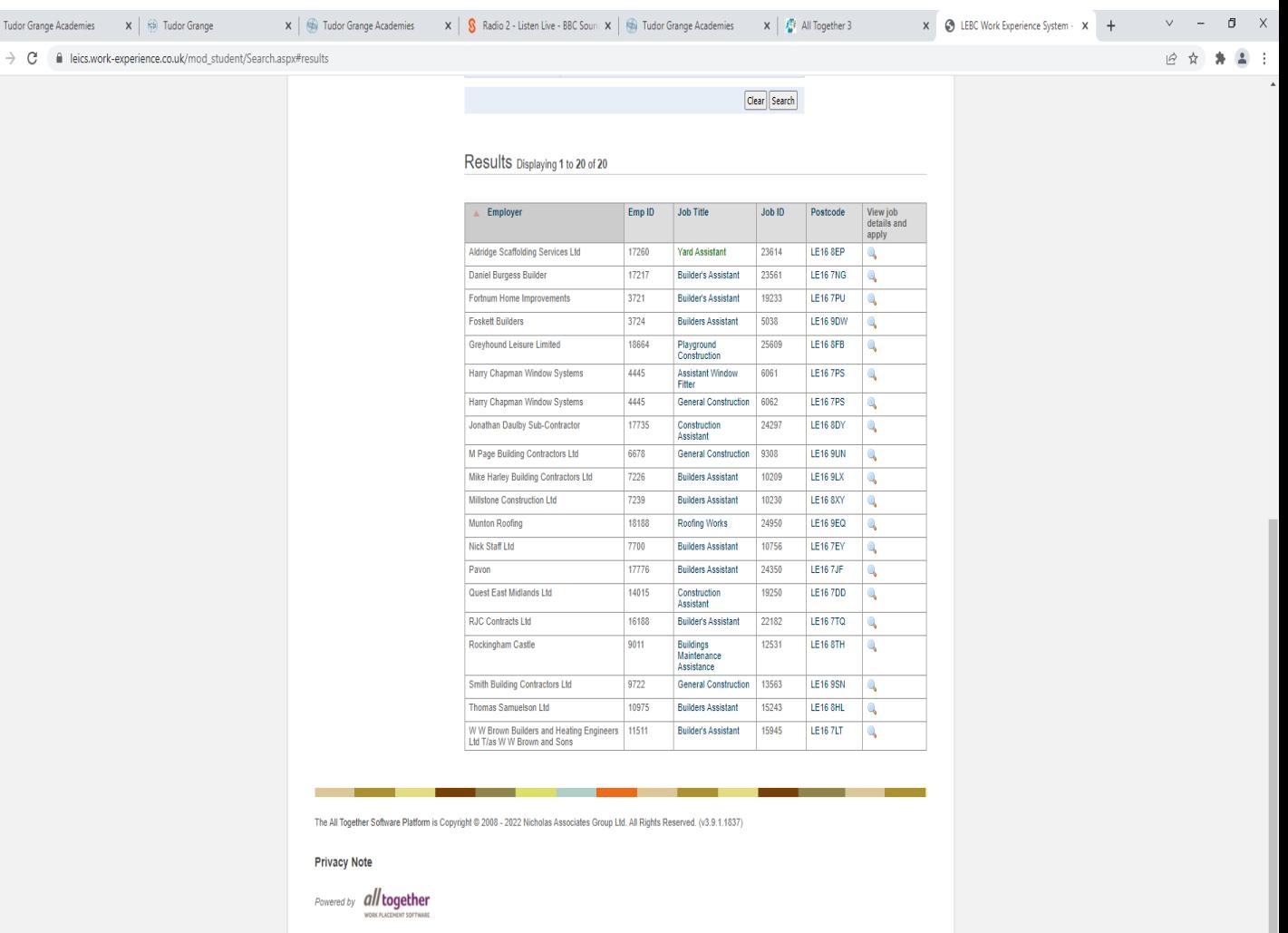

 $\bullet$ 

 $\circ$ 

### Job and Placement Details

- Click a job and it will give you information about the job and the placement
- It will also give you contact details WARNING –
- Some contact details are not up to date
- Some placements on the database may no longer offer work experience
- They are only on the database because they have offered work experience in the last 3-5 years

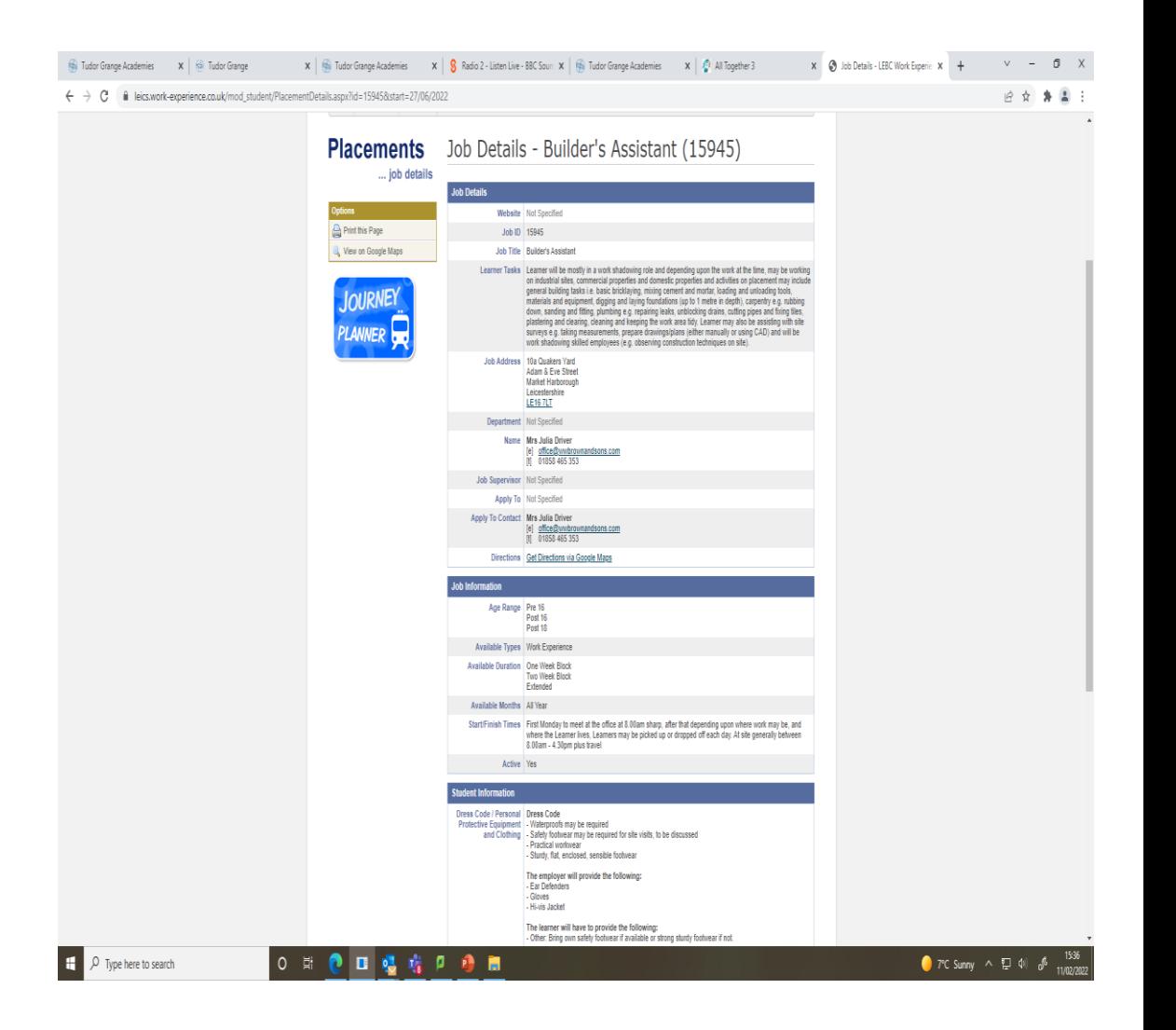